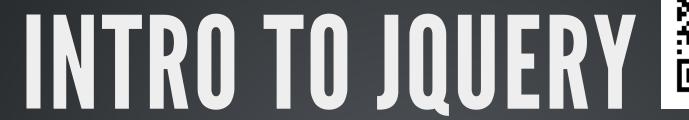

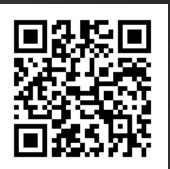

### JAVASCRIPT MADE MORE ACCESSIBLE

Created by Brian Duffey

# WHO AM 1?

- Brian Duffey
- 3 years consultant at michaels, ross, and cole

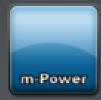

- 4+ years jQuery developer
- What have I used jQuery for?

# WHERE ARE WE GOING?

- Introduction
  - 1. Who am I?
  - 2. Where are we going?
  - 3. What is jQuery?
  - 4. Why was it created?
  - 5. Why would you use it?
- Adding jQuery to Your Pages
  - 1. Should you host or include?
  - 2. How do you bring the library into your pages?
  - 3. How can you write your own scripts?
- Using jQuery on Your Pages
  - 1. What are selectors?
  - 2. What do you do with selected elements?
  - 3. Where do you go from here?

# WHERE ARE WE GOING?

- Introduction
  - 1. Who am I?
  - 2. Where are we going?
  - 3. What is jQuery?
  - 4. Why was it created?
  - 5. Why would you use it?
- Adding jQuery to Your Pages
  - 1. Should you host or include?
  - 2. How do you bring the library into your pages?
  - 3. How can you write your own scripts?
- Using jQuery on Your Pages
  - 1. What are selectors?
  - 2. What do you do with selected elements?
  - 3. Where do you go from here?

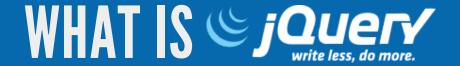

- Free, open source library
- Written over JavaScript
- Created by John Resig
- Initially released in 2006

All Sites

Images - 1104 kB

Scripts - 286 kB-

Top 1000

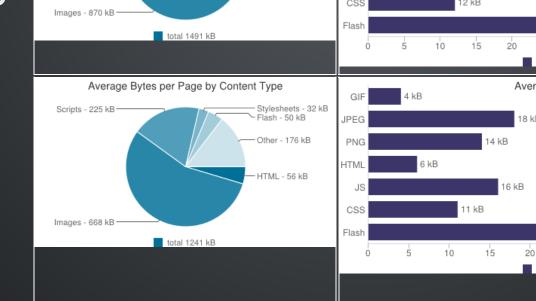

Flash - 76 kB

HTML - 56 kB

Stylesheets - 49 kB

Flash - 69 kB

Other - 108 kB

HTML - 52 kB

Average Bytes per Page by Content Type

total 1762 kB

Average Bytes per Page by Content Type

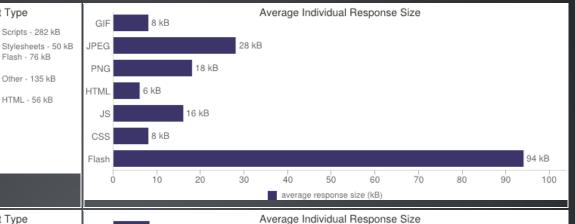

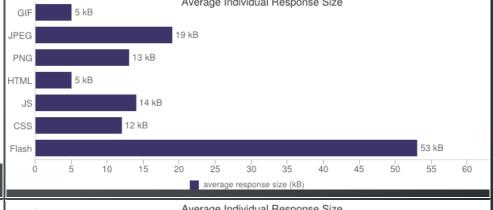

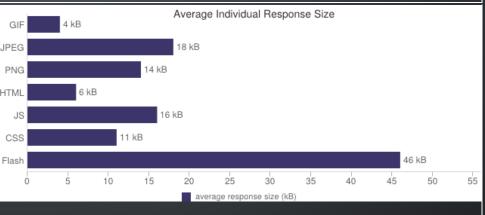

Top 100

### **JAVASCRIPT**

- Very useful in modern web development
- Can be hard to learn
- Long scripts for simple functions cause readability issues

### **JQUERY**

- Simplifies existing JavaScript functions
- Easy to learn as it uses existing CSS selectors
- Simpler to read and understand as less code is required

### JavaScript Demo

```
window.onload = function () {
  var myName, greeting, elems;
  myName = prompt('What is your name?');
  greeting = document.getElementById('myName');
  str = 'Hello, ' + myName;
  greeting.innerHTML = str;
  elems = document.getElementsByTagName('input');
  for (var elem in elems) {
    if (elems[elem].type === 'button') {
      elems[elem].addEventListener('click', function () {
        changeColor(this.value, 'box')
      }, false);
};
function changeColor(color, el) {
  var elems2 = document.getElementsByTagName('div');
  for (var i = 0, j = elems2.length; <math>i < j; i++) {
    if ((' ' + elems2[i].className + ' ').indexOf(' ' + el + ' ') > -1) {
      elems2[i].style.background = color;
```

### jQuery Demo

```
jQuery(function () {
    jQuery('#myName').text('Hello, ' + prompt('What is your name?'));
    jQuery('input[type="button"]').click(function () {
        changeColor(jQuery(this).val(), 'box');
    });
});

function changeColor(color, el) {
    jQuery('.' + el).css('background', color);
}
```

# WHY WOULD YOU USE JQUERY?

- jQuery was the first JS library to be fully documented
- There are numerous plugins available for whatever you need
- jQuery has a very small footprint in your page 32kB
- jQuery fails gracefully when selectors not found
- jQuery has wide support for browsers
  - IE6+
  - Chrome
  - Firefox
  - Safari
  - Opera
  - Mobile iOS/Android
- JQuery is used by 93.7% of all the websites whose JavaScript library we know. This is 58.7% of all websites.

-from W3Techs,

http://w3techs.com/technologies/details/js-jquery/all/all

# WHERE ARE WE GOING?

- Introduction
  - 1. Who am I?
  - 2. Where are we going?
  - 3. What is jQuery?
  - 4. Why was it created?
  - 5. Why would you use it?
- Adding jQuery to Your Pages
  - 1. Should you host or include?
  - 2. How do you bring the library into your pages?
  - 3. How can you write your own scripts?
- Using jQuery on Your Pages
  - 1. What are selectors?
  - 2. What do you do with selected elements?
  - 3. Where do you go from here?

# SHOULD YOU HOST OR INCLUDE?

### HOSTING

...involves downloading the jQuery library to your server, and including the library from there

- Why you might:
  - More secure
  - More reliable

# SHOULD YOU HOST OR INCLUDE?

### **INCLUDING**

...involves linking to the jQuery library from a CDN (Content Delivery Network)

- Why you might:
  - Decreased latency
  - Increased parallelism
  - Better caching

# WHERE TO GET IT?

### HOSTING

Download latest version from jQuery.com

### **INCLUDING**

There are many trusted CDNs

- Google
- jQuery.com
- Microsoft

# HOW DO YOU INCLUDE THE LIBRARY IN YOUR PAGES?

Use script tags, just like any other JavaScript file:

<script src="/path/to/jquery.js"></script>

Or:

<script src="//ajax.googleapis.com/ajax/libs/jquery/1.11.0/jquery.min.js"></s</pre>

# WHERE TO INCLUDE JQUERY ON YOUR PAGES?

Unlike CSS, keep *all* scripts at bottom of page Why?

- HTML Pages load from top to bottom
- Load styles as early as possible
- Delay loading of scripts until necessary

# HOW CAN YOU INCLUDE YOUR OWN SCRIPTS?

Either include them inline...

```
<script>
  jQuery(someElement).doSomething();
</script>
```

...or bring them in from an external file just like jQuery

<script src="/path/to/myScript.js"></script>

# HOW CAN YOU INCLUDE YOUR OWN SCRIPTS?

If bringing in/writing scripts at the top of your page, use jQuery(document).ready():

```
jQuery(document).ready(function() { /* your script in here */ });
```

This can also be shortened:

```
jQuery(function() { /* your script in here */ });
```

This allows the page to load fully before executing your script

# WHERE ARE WE GOING?

- Introduction
  - 1. Who am I?
  - 2. Where are we going?
  - 3. What is jQuery?
  - 4. Why was it created?
  - 5. Why would you use it?
- Adding jQuery to Your Pages
  - 1. Should you host or include?
  - 2. How do you bring the library into your pages?
  - 3. How can you write your own scripts?
- Using jQuery on Your Pages
  - 1. What are selectors?
  - 2. What do you do with selected elements?
  - 3. Where do you go from here?

- Based on CSS selectors
- Used to select elements from the DOM
- Returns zero, one, or more objects that match
- Takes the form: jQuery('div')

jQuery('div')

- Calls the jQuery library
- Commonly written as \$
- Avoid conflicts with other libraries by using jQuery

jQuery('div')

- Selects some element
- jQuery reads string value to determine element
- Can be a literal (like 'div') or variable (like someElement)

### Single Selectors

### • Element:

| Selector | Element       |
|----------|---------------|
| div      | <div></div>   |
| р        |               |
| span     | <span></span> |

### • Class:

| Selector   | Element                       |
|------------|-------------------------------|
| .someClass | <div class="someClass"></div> |

#### • ID:

| Selector | Element                 |
|----------|-------------------------|
| #someID  | <div id="someID"></div> |

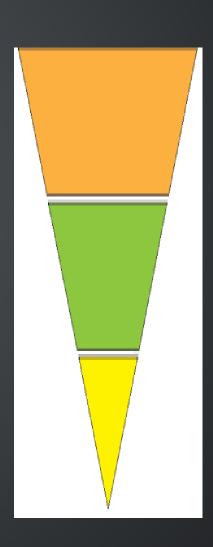

#### Multiple Selectors

• Selectors can be combined to limit objects returned:

```
jQuery('div p')
```

Use attributes to filter objects:

```
jQuery('input[name="myInput"]')
```

• Use extension selectors if needed:

```
jQuery('div:first')
```

### Traversing the DOM

- Good markup will allow you to easily select an object or objects
- Sometimes this is not possible
- Instead, you can "walk the DOM" to find the object
- This is done with various jQuery functions, such as:
  - .parent()
  - .children()
  - .find()
  - filter()
  - .after()
  - .before()

Chaining

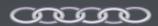

#### Putting it all together

- Often, selectors are 80% of jQuery
- Sometimes your element will have an ID and be simple to select
- Other times you will have to walk the DOM a bit to select it
- Here is a good visual of various selectors

# OK, SO NOW WHAT?

We've selected the heck out of our elements

Now it's time to do something with them

In general, the four areas you might focus on are:

- 1. Modifying changing some element
- 2. Manipulating changing the page around some element
- 3. Listening responding to events on some element
- 4. Animating Moving or transforming some element

Involves changing the selected element(s) in some way

- .css()
- .remove()
- .attr()

.css()

- Used for getting/modifying css of selected element(s)
- Getting:

```
jQuery('div').css('color');
```

• Setting:

```
jQuery('div').css('color', 'red');
```

### .remove()

• Used for removing element(s) from the DOM

```
jQuery('.hello').remove();

jQuery('div').remove('.hello');
```

### .attr()

- Used for getting/modifying attributes of selected element(s)
- Getting:

```
jQuery('div').attr('id');
```

• Setting:

```
jQuery('div').attr('id', 'divID');
```

Involves changing the DOM directly

- .append()/.prepend()
- .clone()
- .load()

.append() / .prepend()

 Allows you to insert an element after/before each selected element(s)

```
jQuery('div').append('p');
jQuery('p').prepend('span');
```

### .clone()

Allows you to copy the selected element(s)

```
jQuery('div').clone();

jQuery('p').clone(true);
```

### .load()

 Allows you to insert data from a different page into the selected element(s)

```
jQuery('div').load('/path/to/differentPage.html');
```

Involves calling some code after some event on the selected element(s) happens

- .click()
- .hover()
- .change()

### .click()

Allows you to run something when the element(s) is clicked

```
jQuery('div').click(function() {
   /* do something here */
});

jQuery('p').click();
```

### .hover()

 Allows you to run something when the element(s) is hovered over with the mouse

```
jQuery('div').hover(function() {
  /* do something here */
}, function() {
  /* do something else here */
});
```

### .change()

Allows you to run something when the element(s) is changed

```
jQuery('input').change(function() {
   /* do something here */
});

jQuery('select').change();
```

Involves moving/redrawing the element(s) on the page

- .hide()/.show()/.toggle()
- .slide()
- .fade()

.hide()/.show()/.toggle()

Allows you to hide/show/toggle the selected element(s)

```
jQuery('div').hide();

jQuery('div').show(500);

jQuery('div').toggle('fast');
```

### .slideUp() / .slideDown() / .slideToggle()

 Allows you to hide/show/toggle the selected element(s) with a sliding motion

```
jQuery('div').slideUp();

jQuery('div').slideDown(500);

jQuery('div').slideToggle('fast');
```

### .fadeOut() / .fadeIn() / .fadeToggle()

 Allows you to hide/show/toggle the selected element(s) with a fading motion

```
jQuery('div').fadeOut();

jQuery('div').fadeIn(500);

jQuery('div').fadeToggle('fast');
```

# WHERE ARE WE GOING?

- Introduction
  - 1. Who am I?
  - 2. Where are we going?
  - 3. What is jQuery?
  - 4. Why was it created?
  - 5. Why would you use it?
- Adding jQuery to Your Pages
  - 1. Should you host or include?
  - 2. How do you bring the library into your pages?
  - 3. How can you write your own scripts?
- Using jQuery on Your Pages
  - 1. What are selectors?
  - 2. What do you do with selected elements?
  - 3. Where do you go from here?

# LINKS

- My information: www.mrc-productivity.com/Services/Brian\_Duffey.html
- Slides: www.mrc
  - productivity.com/Duffey/slides/IntroTojQuery.html
- Other resources: www.mrc-productivity.com/Duffey/COMMON14.html
  - Firebug
  - jsFiddle
  - jQuery.com
  - StackOverflow

# **CREDITS**

- http://ejohn.org/apps/workshop/intro/#3
- http://jsfiddle.net/
- http://encosia.com/3-reasons-why-you-should-let-googlehost-jquery-for-you/
- https://github.com/hakimel/reveal.js#installation
- http://davidwalsh.name/6-reasons-to-use-javascript-librariesframeworks
- http://jquery.com/
- http://stackoverflow.com/
- http://httparchive.org/interesting.php
- http://w3techs.com/technologies/details/js-jquery/all/all